Effective Monday, March 9, 2020, the Travel Expense Claim Form will be migrated to an electronic submission format, and paper forms will no longer be accepted. Additionally, a revised Board Policy with regard to travel and travel expenses will be implemented with the updated form.

The updated policy is available here: http://www.gamutonline.net/district/whart/DisplayPolicy/957187/3

Links to the Travel Expense Claim Form are available on the District website under Departments/Business Services/Forms or Staff/Staff Resources.

# **INITIATING A NEW FORM**

When initiating the form, you will need to complete your name, as the employee, and your email address prior to going into the form:

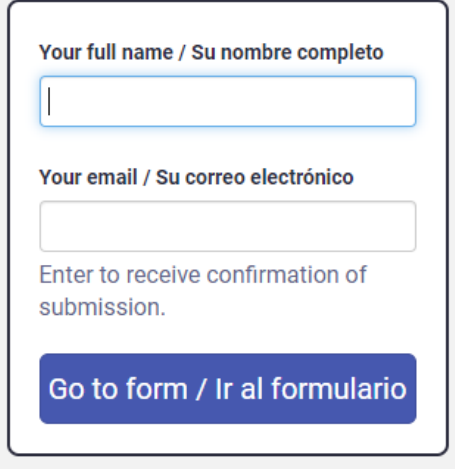

*Note: If you are completing this form on behalf of another employee, please enter the other employee's name and email address.*

## **COMPLETING THE FORM**

The fields that have red boxes around them are required to be completed to submit the form. If they are not completed, you will not be able to route your form for approval.

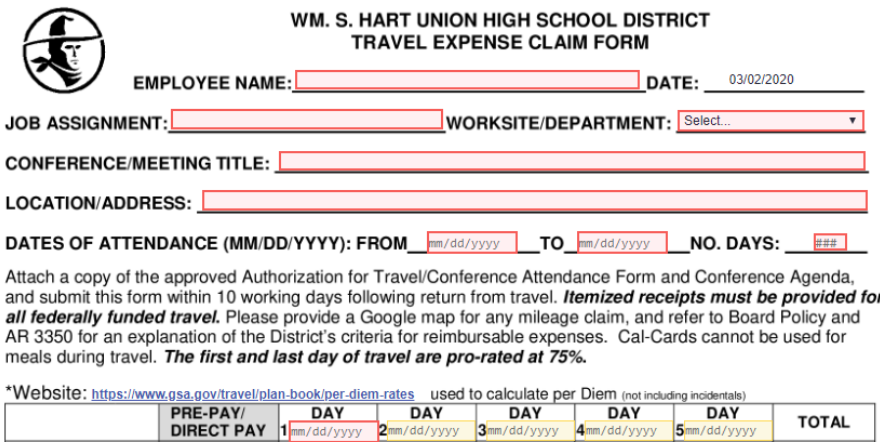

- Pre-Pay/Direct Pay column must be completed for any expenditures that were paid through other methods other than being claimed as expense reimbursement (i.e., Purchase Requisition, Cal-Card, etc.).
- The following items must be attached to your Travel Expense Claim Form:
	- o Approved Travel/Conference Attendance Form
	- o Conference Agenda
	- o Google maps for any mileage claimed
- Once you have completed your form, you will need to sign the bottom of the form as the employee. Click the button that says, "Click to sign here."<br>at the above conferences/meetings, and that no part of t

above has previously been claimed or paid by the District or a other source. Click to sign here 03/02/2020 **EMPLOYEE SIGNATURE DATE** 

For first time users, a box will pop up, allowing you to type in your name and select a signature type. Once you complete that box, click on the "add signature" button to sign the form. For all other users, your signature may have been saved by the system.

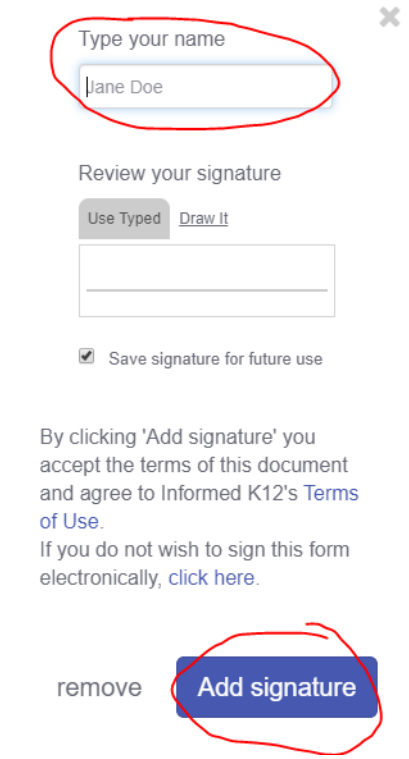

*Note: If you are completing the form on behalf of another employee, instead of submitting the form, click on the "Save Progress" button at the top of the page. Once you click the "Save Progress" button, an email will be sent to the other employee, at which point, they can sign the form and route it through approvals.*

### **SUBMITTING FORM**

When you click the "Submit Form/Enviar formulario" button, a pop-up window will open asking you the following:

# Does this form require SPED, Special Programs, or Career Technical Education (CTE) approval?

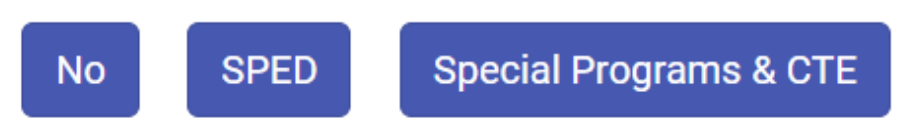

If your expenses charge any categorical funds, your form must be routed to the program/department before routing to your direct supervisor for approval.

Below are the categorical departments and the resources that should be routed to them:

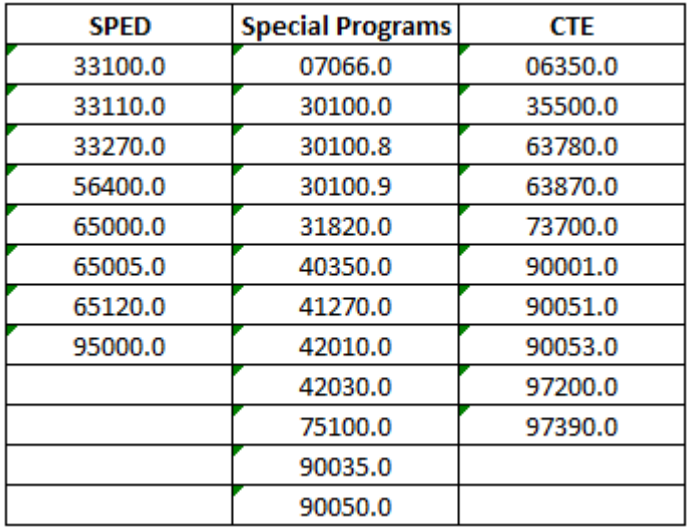

You will find this number in the "RESOURCE/PY" field on the form:

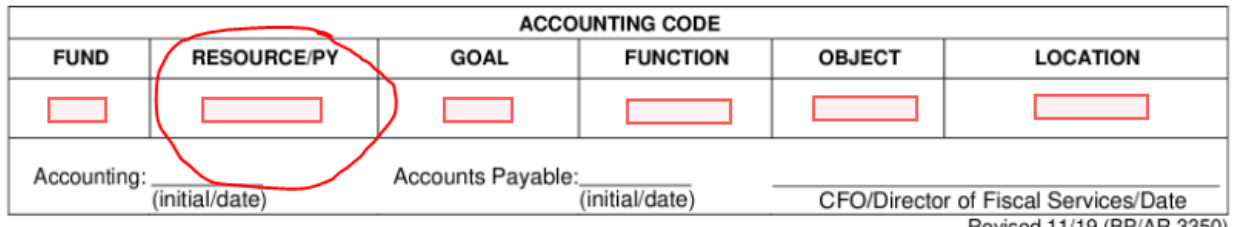

If none of these resources apply to your purchases, you can select the "No" button and route the form to your direct supervisor for approval. If your purchases to fit into this list, please route to the appropriate department for approval.

# **Note: Principal's forms should be routed to the Assistant Superintendent, Educational Services office, for approval.**

A review will be completed by each approval step. Should there be any issues with the submission, it will be returned to you with notes, indicating what needs to be updated. You will receive an email notification that will show the information in the body of the email:

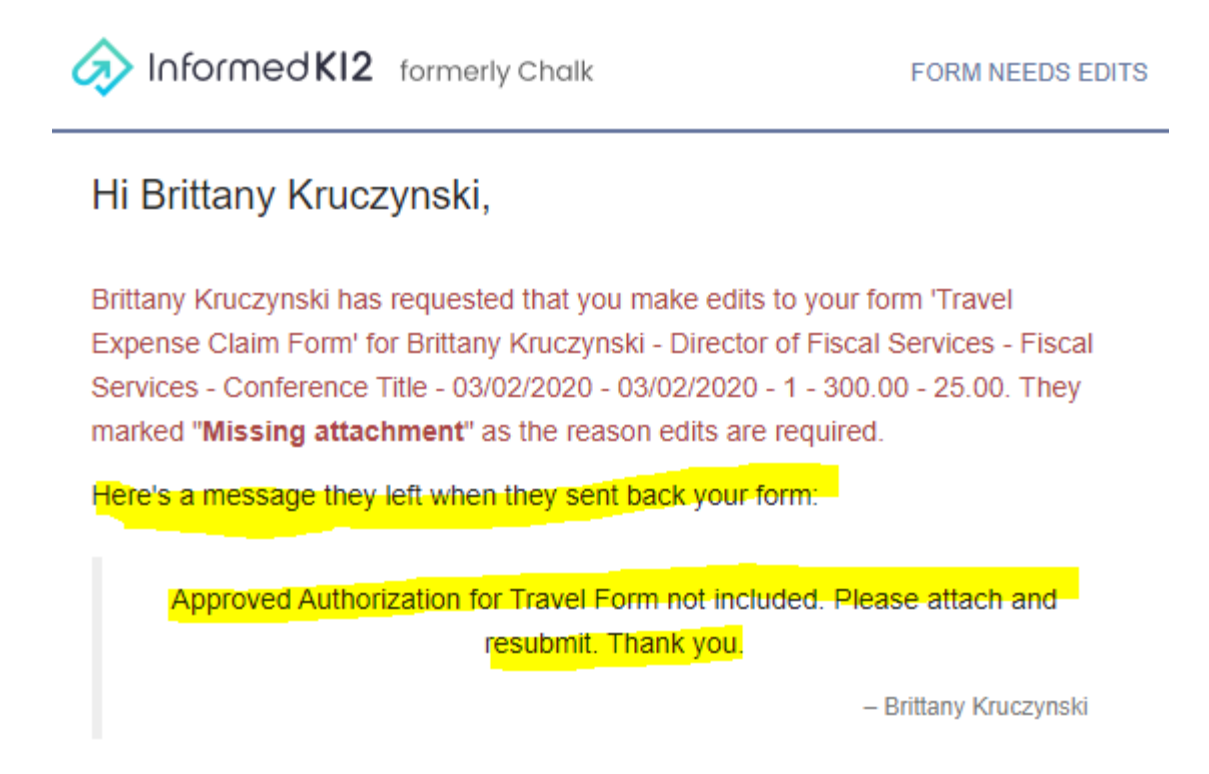

Additionally, if you click on the "Access Your Form" button in the body of your email, it will open your form where you can also view the notes.

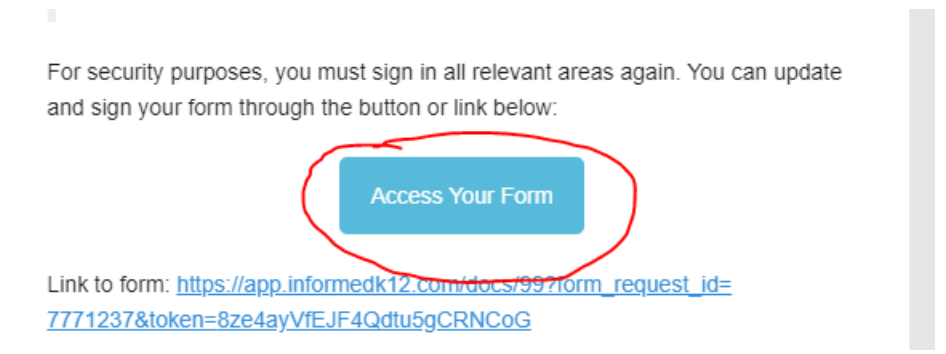

### TRAVEL EXPENSE CLAIM FORM SUBMISSION GUIDE

# **Travel Expense Claim Form Back**

Initiated 3 minutes ago **O** Form history

Currently on Step 1 of 7 (Brittany Kruczynski - bkruczynski@hartdistrict.org) Sent back from Step 4 to 1 on 03/02/2020 (Missing attachment)

Approved Authorization for Travel Form not included. Please attach and resubmit. Thank you.

- Brittany Kruczynski

Please fill out the following form and submit it below. Notes: Add a note

Once all approvals are completed and your form is accepted, you will get an email indicating your form has been completed.

### **IMPORTANT NOTES:**

- Expense Claim Forms **must** be submitted within 10 days following return from travel.
- Meals are reimbursed based on the General Services Administration's (GSA) allowable rate. Itemized receipts are no longer required. Please visit https://www.gsa.gov/travel/planbook/per-diem-rates to get your daily rates. (First and last day of travel are pro-rated at 75%).
- **ITEMIZED RECEIPTS ARE REQUIRED FOR ALL FEDERALLY FUNDED TRAVEL.**

If you have questions on how to use this form, or you need help retrieving your form, please contact:

Caryn Chan Laura Best cchan@hartdistrict.org lbest@hartdistrict.org

Accounting Technician I Accounting Technician II (661) 259-0033 ext. 259 (661) 259-0033 ext. 256